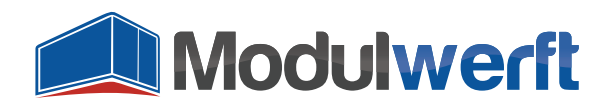

# **Deinstallation Guide for Magento Extensions**

## **Introduction**

When deinstalling the extension, it's important to follow the steps below in exactly the order given here. Otherwise you risk errors in your Magento system.

#### **Deactivate Extension**

Go to the following folder in your Magento system:

/ app / etc / modules /

There you will finde the XML file "Modulwerft EmailManager.xml". Open the file with a text editor and change the following line

<active>true</active>

as follows:

<active>false</active>

Afterwards, save the file.

#### **Clear Magento Caches**

If you have not activated the configuration's cache in your Magento store, you may skip this step. If your cache is – as it usually should – activated, please log into your Magento admin panel and go to the cache management as shown below:

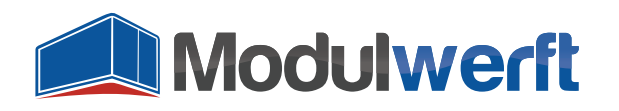

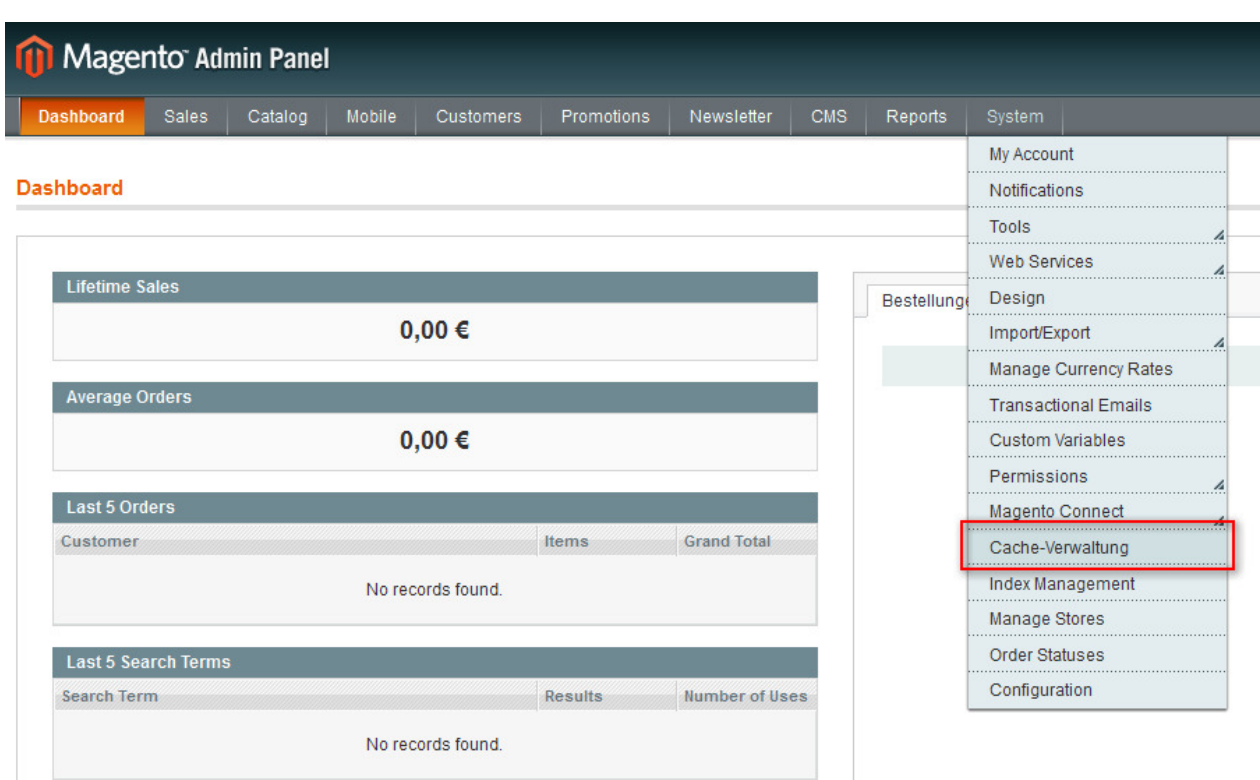

Tick the checkbox for "Configuration" and click "Submit":

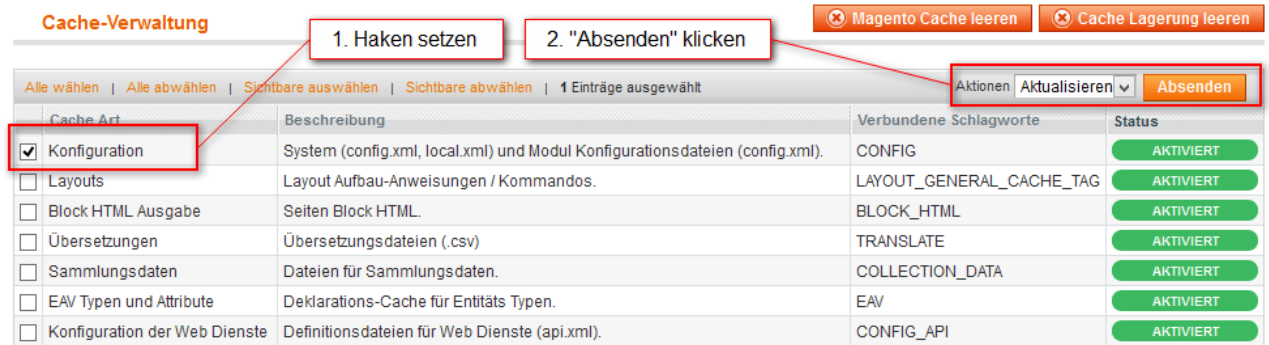

Magento now updates the system's configuration and will notice the previously installed extension is now deactivated.

Please make sure that both the store's frontend and admin panel still work properly and that all menu items of the extension are gone.

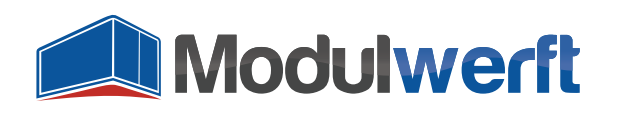

## **Remove Extension's Files**

Now you can safely remove the extension's files. The following folders and files must be deleted:

- /app/code/community/Modulwerft/EmailManager
- /app/design/adminhtml/default/default/template/modulwerft/emailmanager
- /js/modulwerft/emailmanager
- /skin/adminhtml/default/default/css/modulwerft/emailmanager
- /skin/adminhtml/default/default/images/modulwerft/emailmanager
- $\Box$ /app/design/adminhtml/default/default/layout/modulwerft/emailmanager.xml
- $\mathbb{E}$ /app/etc/modules/Modulwerft\_EmailManager.xml
- $\sqrt{2}$ /app/locale/de\_AT/Modulwerft\_EmailManager.csv
- $\mathbb{E}$ /app/locale/de\_CH/Modulwerft\_EmailManager.csv
- -/app/locale/de\_DE/Modulwerft\_EmailManager.csv
- $\mathbb{E}$ /app/locale/en\_AU/Modulwerft\_EmailManager.csv
- $\mathbb{E}$ /app/locale/en\_CA/Modulwerft\_EmailManager.csv
- $\mathbb{E}$ /app/locale/en\_GB/Modulwerft\_EmailManager.csv
- $\mathbb{E}$ /app/locale/en\_IE/Modulwerft\_EmailManager.csv
- -/app/locale/en\_NZ/Modulwerft\_EmailManager.csv
- $\mathbb{E}$ /app/locale/en\_US/Modulwerft\_EmailManager.csv

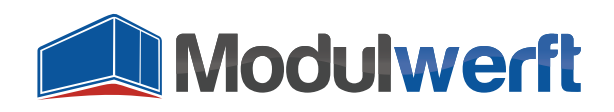

## **Delete Database Tables and Entries**

The extension has created the following tables in your database:

- modulwerft\_emailmanager\_email\_log
- modulwerft\_emailmanager\_email\_log\_entity
- $\Box$  modulwerft emailmanager email log attachment
- modulwerft\_emailmanager\_email\_type
- modulwerft\_emailmanager\_email\_type\_mapping

To delete these, execute the following SQL commands at once:

```
SET FOREIGN_KEY_CHECKS = 0; 
DROP TABLE `modulwerft_emailmanager_email_log`; 
DROP TABLE `modulwerft emailmanager email log entity`;
DROP TABLE `modulwerft_emailmanager_email_log_attachment`; 
DROP TABLE `modulwerft_emailmanager_email_type`; 
DROP TABLE `modulwerft_emailmanager_email_type_mapping`; 
SET FOREIGN KEY CHECKS = 1;
```
Finally, to completely deinstall the extension from Magento, it has to be deleted from the table of extensions:

```
DELETE FROM `core_resource` WHERE code = 'modulwerft_emailmanager_setup';
```
The extension is thereby completely deinstalled.

#### **Get Modulwerft Support**

In case you experienc any difficulties during the deinstallation, please feel free to contact our support team by email to support@modulwerft.com.